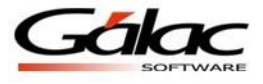

# *Importación de Datos desde un Archivo de Texto al Programa*

# *AxI - Windows*

El programa de Ajuste por Inflación en Windows le ofrece la opción de importar datos generados por otras aplicaciones en los formatos TEXT, separado por el carácter tabulador; y CSV, separado por el carácter punto y coma.

Para ingresar a ésta opción diríjase al menú: *Menús Mantenimiento Importar*, en el cual se listarán las opciones de Importar **Activos Fijos**, **Inventarios** e **Inventarios Precios Específicos**. Al seleccionar una de éstas opciones el programa le pedirá los siguientes datos:

- *Formato de Importación:* seleccione unas de las dos alternativas que le muestra: TEXT (separado por Tab), CVS (separado por punto y coma).
- *Nombre del Archivo:* indique la ubicación, el nombre y la extensión del archivo donde se almacenaran los datos.

## *Características Generales de los Formatos de Importación*

*TEXT (separado por Tab)*

- El archivo debe ser creado en tipo ASCII
- El carácter separador de campos es el tabulador (Tab)
- Los campos numéricos no deben llevar separador de millares.
- Si no posee información para un campo alfanumérico opcional, deje un espacio en blanco
- Si no posee información para un campo numérico opcional, coloque cero (0)

*CVS (Separado Punto y Coma) Problemas y Soluciones*

- El archivo debe ser creado en tipo ASCII
- El carácter separador de campos es el punto y coma (;)
- Los campos numéricos no deben llevar separador de millares.
- Si no posee información para un campo alfanumérico opcional, deje un espacio en blanco
- Si no posee información para un campo numérico opcional, coloque cero (0)

## *Importación de Catalogo de Cuentas*

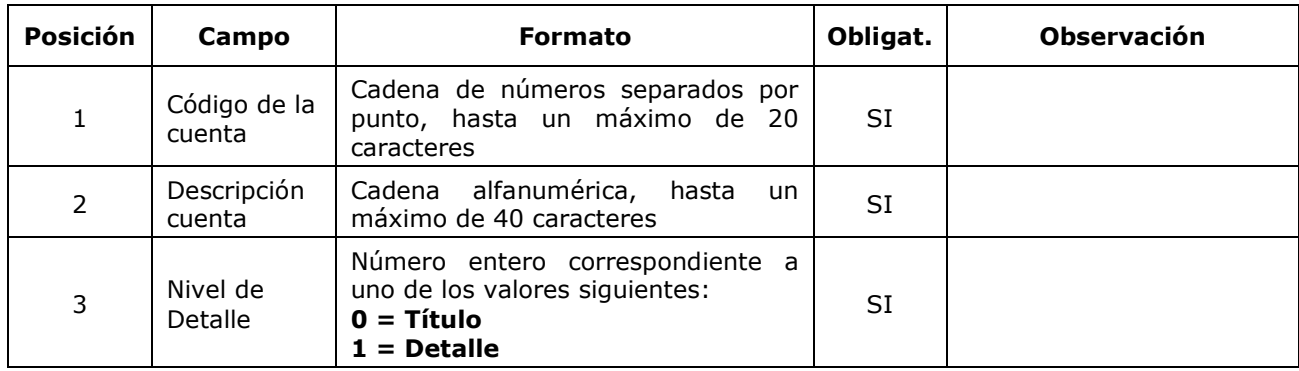

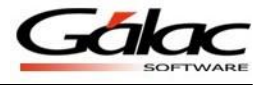

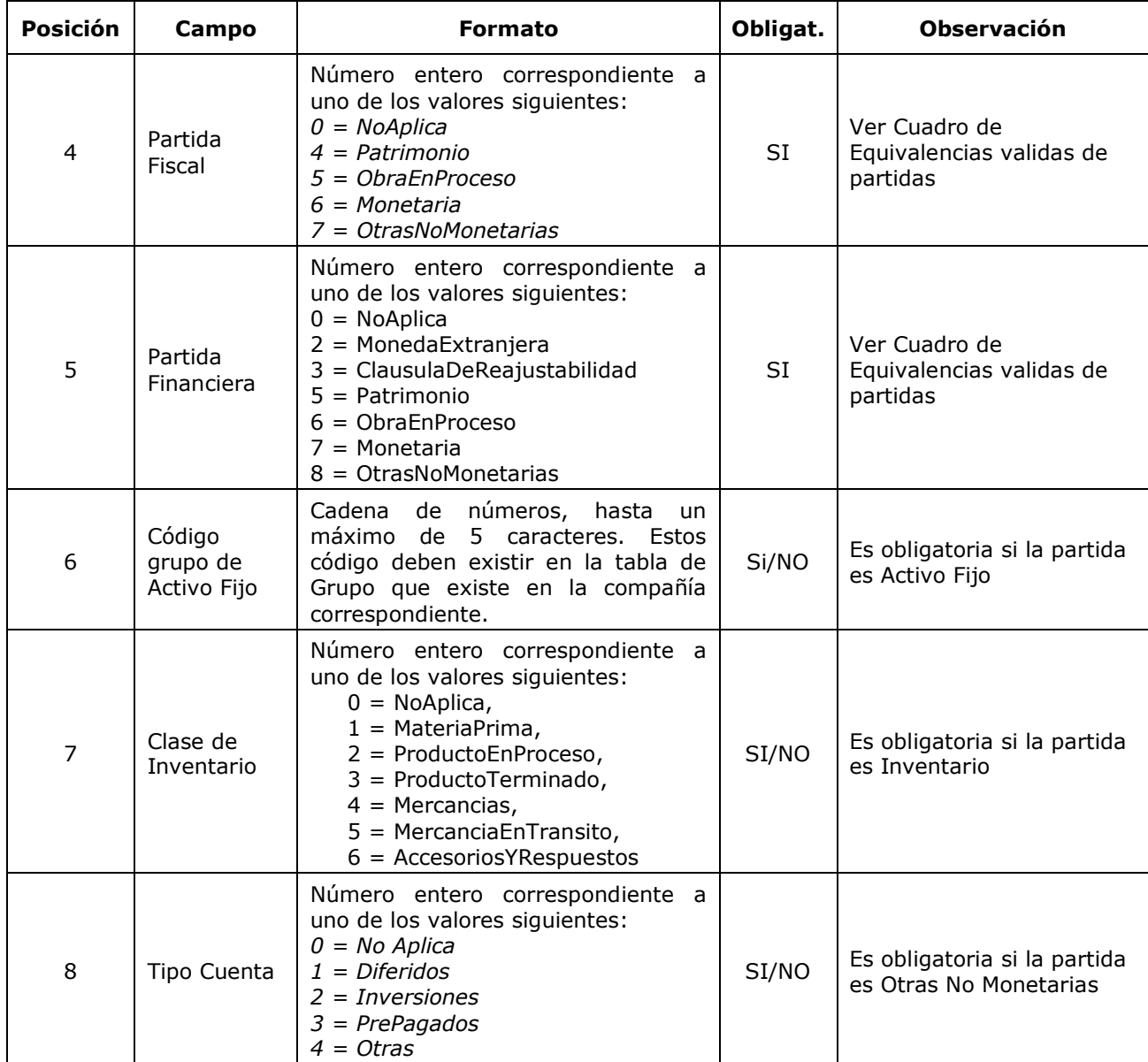

## *Importación de Movimiento de Cuentas*

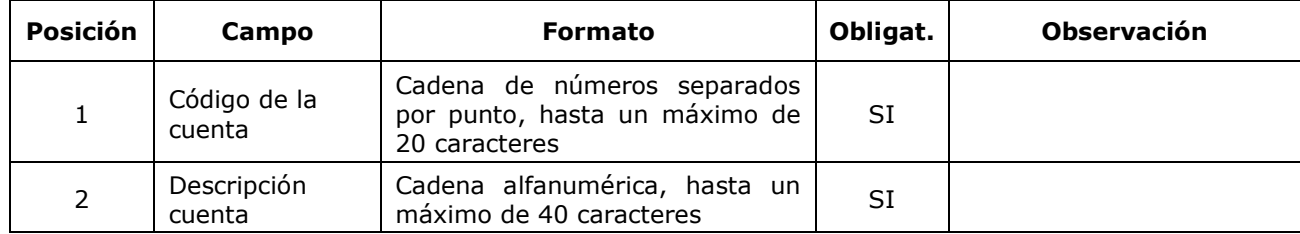

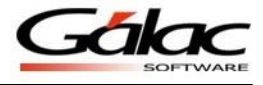

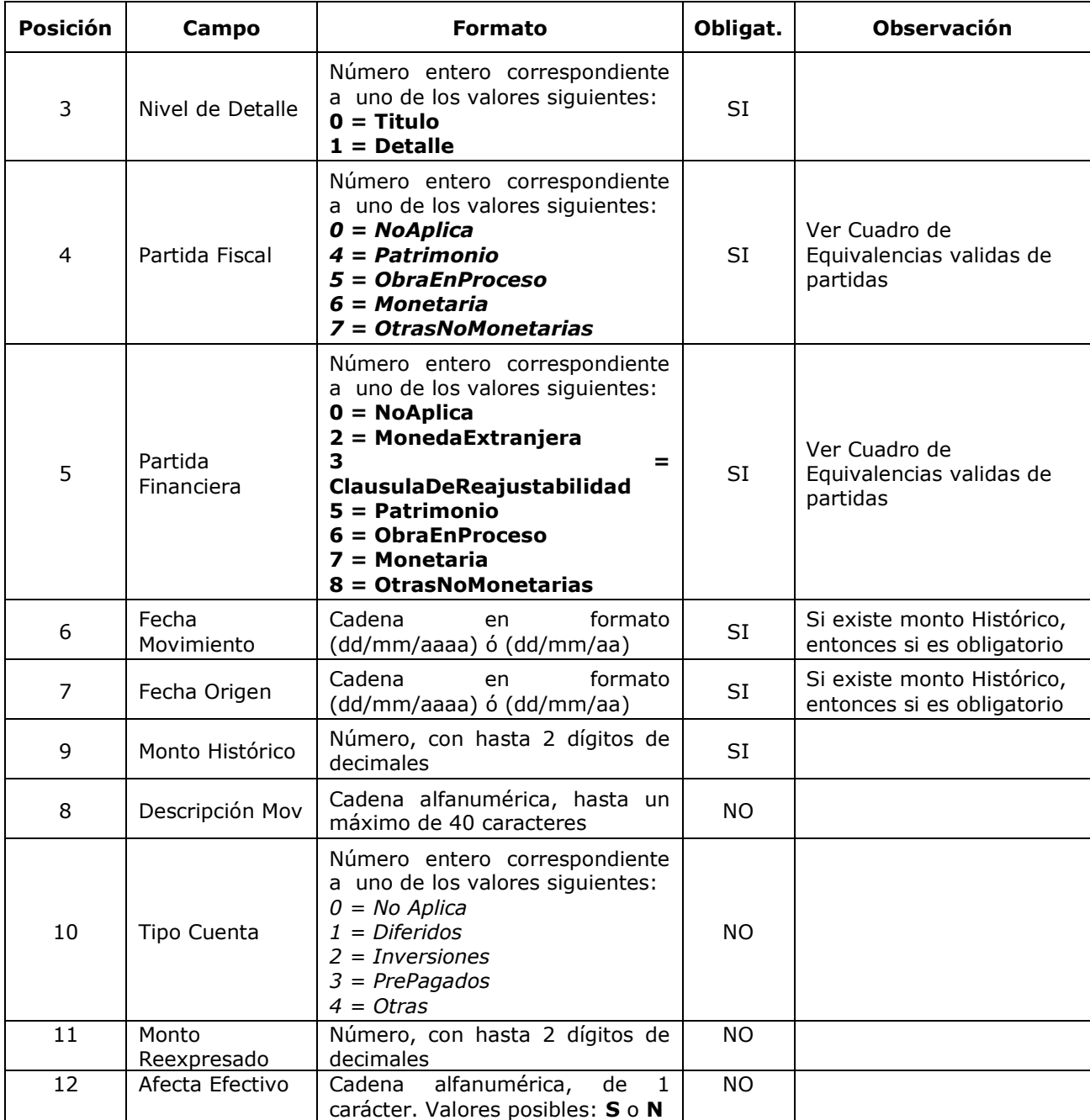

Combinaciones en la clasificación de partidas para una Cuenta:

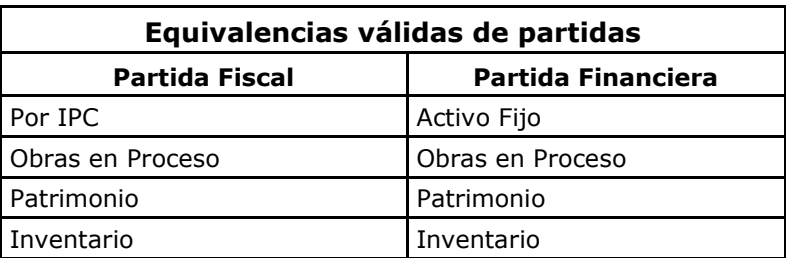

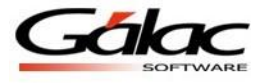

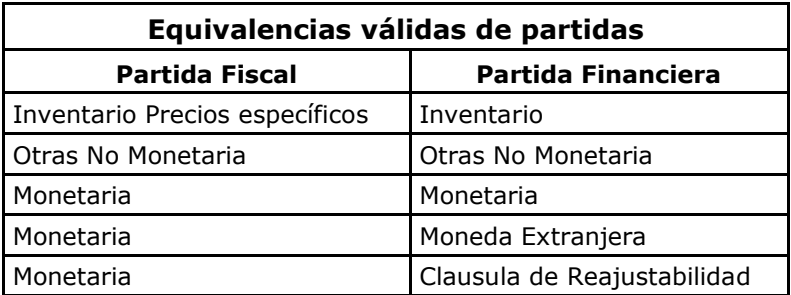

**Ejemplo**: Archivo de texto para importar Cuentas diferentes a activo Fijo e Inventarios.

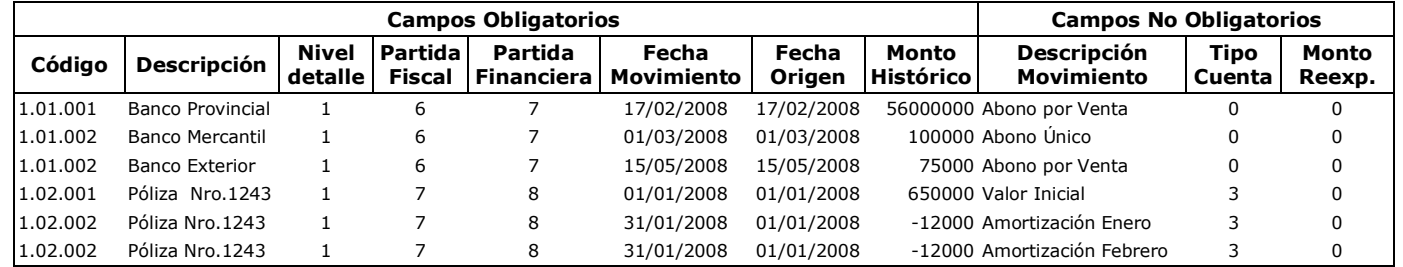

# *Importación de Auxiliares de Activos Fijos*

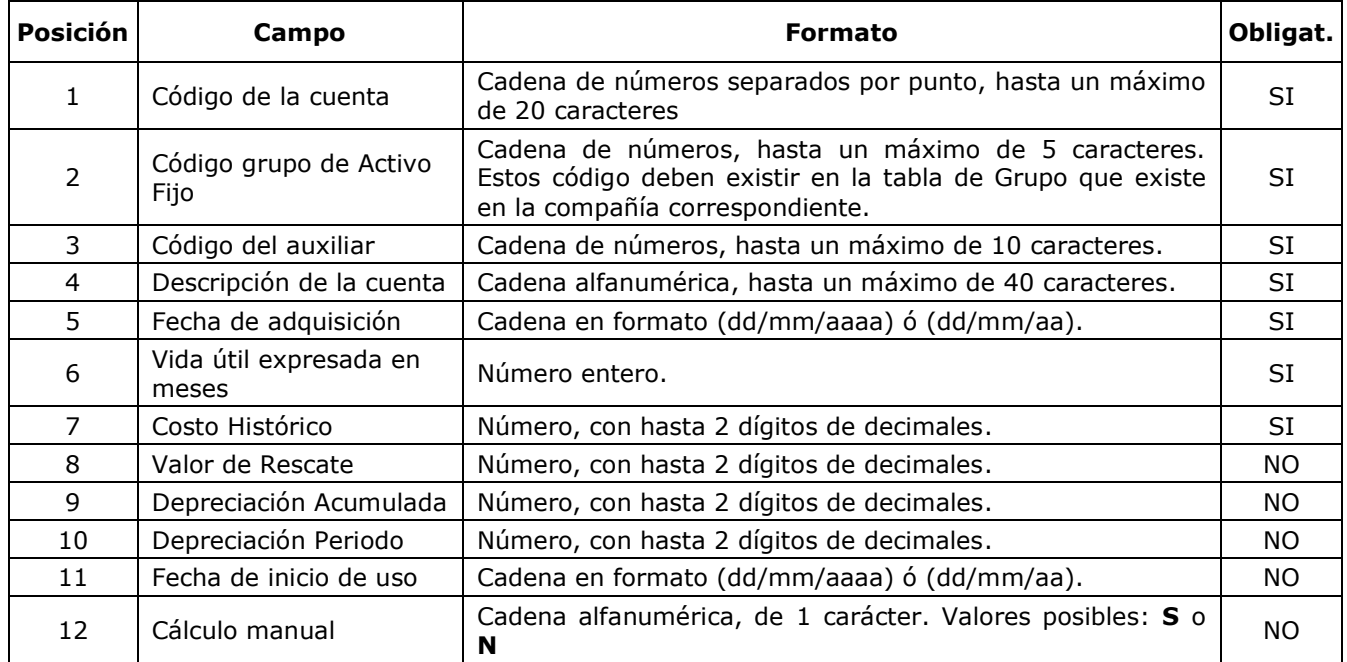

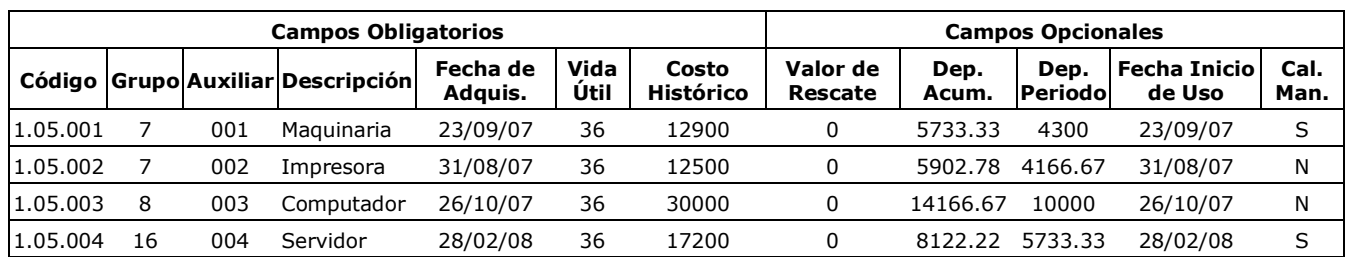

### **Ejemplo:** Archivo de texto para importar Activo Fijo.

## *Importación de Activos Fijos – Obras Terminadas*

El archivo suministrado debe contener la estructura que se muestra en el cuadro siguiente.

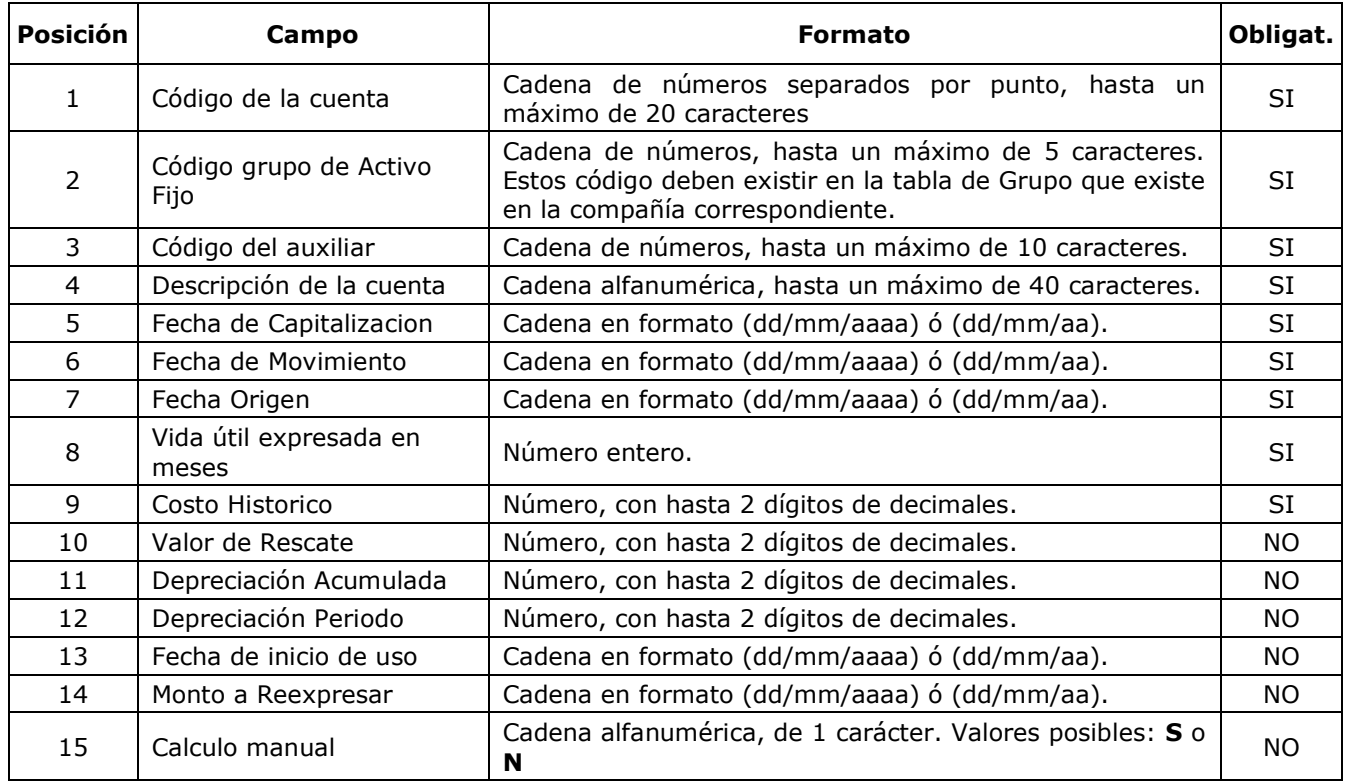

#### **Ejemplo:** Archivo de texto para importar **Activo Fijo – Obras Terminadas**.

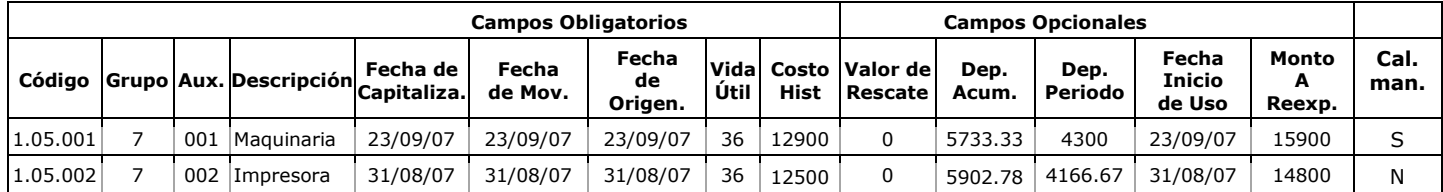

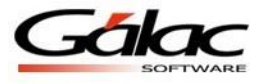

# *Importación de Retiros de Activos Fijos*

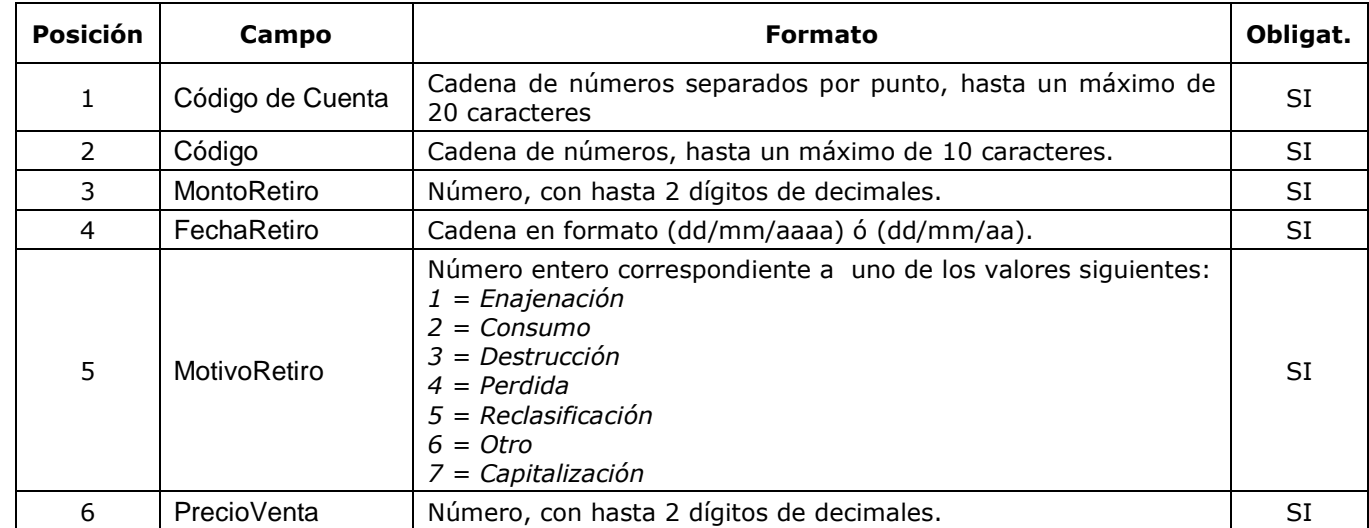

El archivo suministrado debe contener la estructura que se muestra en el cuadro siguiente.

**Ejemplo:** Archivo de texto para importar Retiros de Activo Fijo.

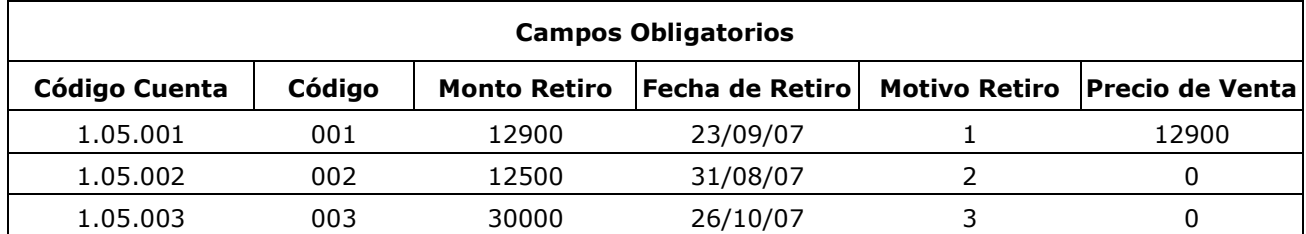

## *Importación de Inventarios*

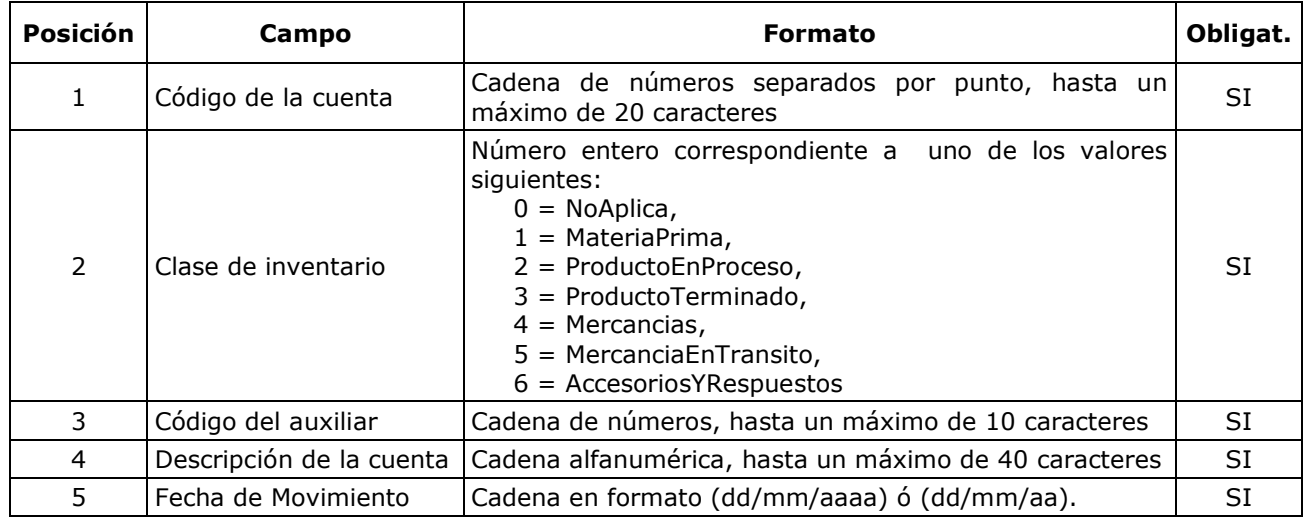

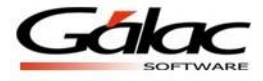

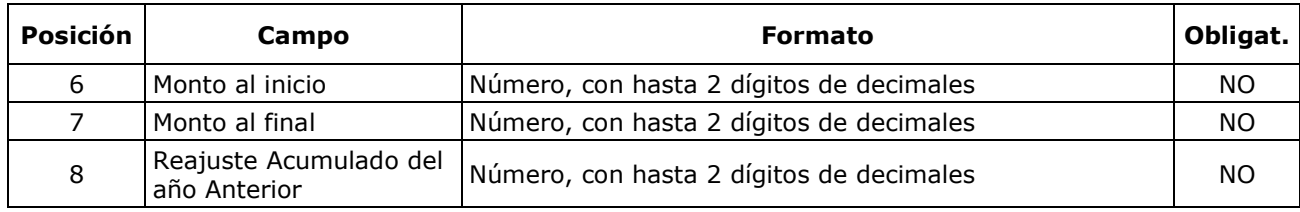

### **Ejemplo:** Archivo de texto para importar Inventarios

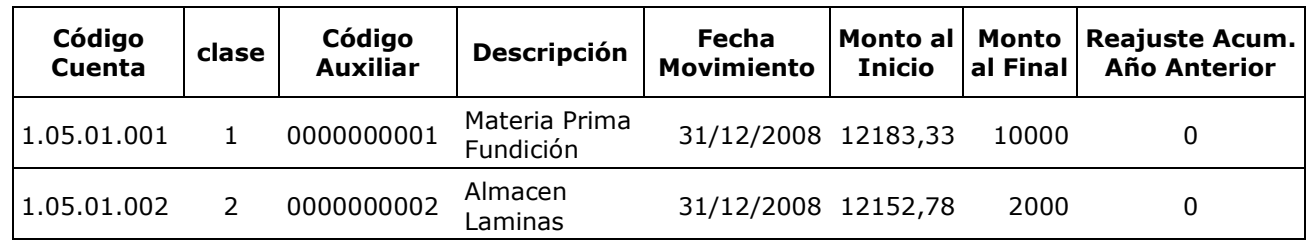

## *Importación de Inventarios Precios Específicos*

El archivo suministrado debe contener la estructura que se muestra en el cuadro siguiente.

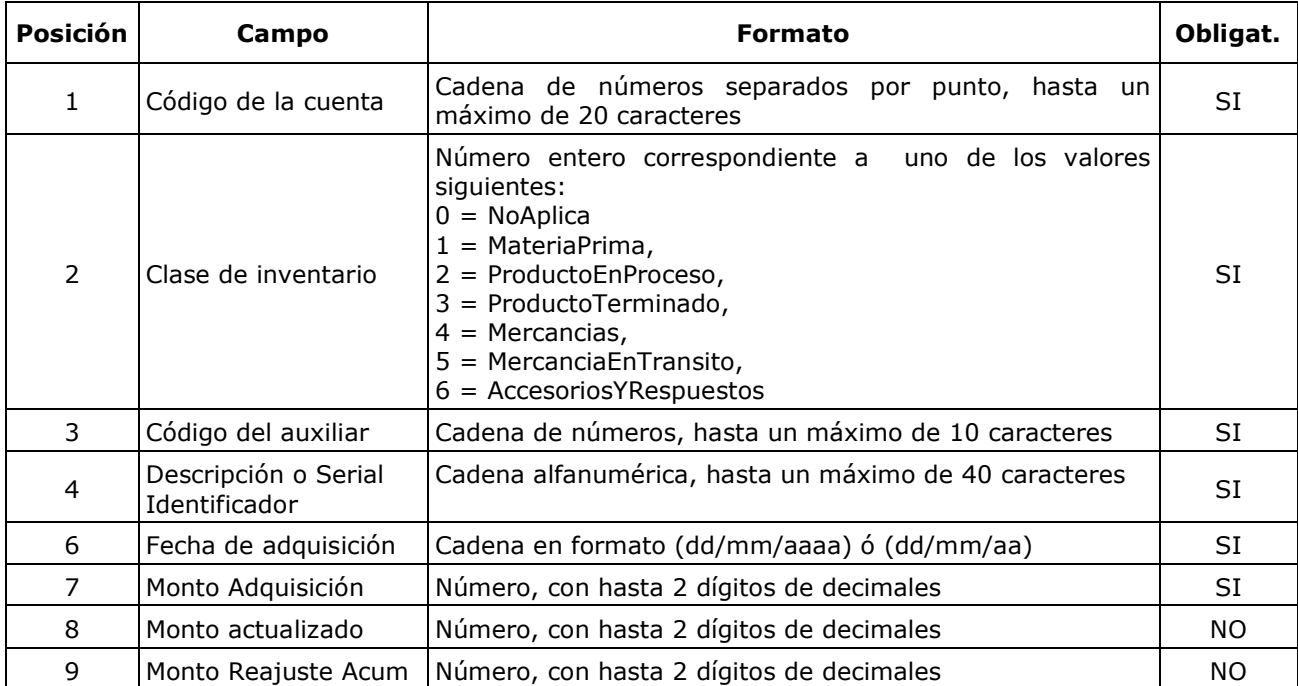

### **Ejemplo:** Archivo de texto para importar Inventario Precios Específicos.

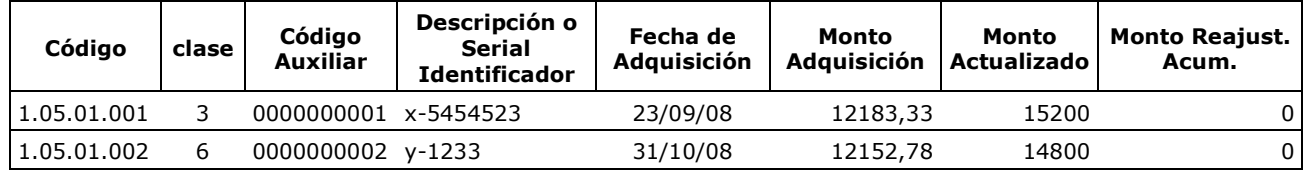